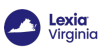

## **For Teachers: How do I Edit a Class Name in myLexia?**

Overview

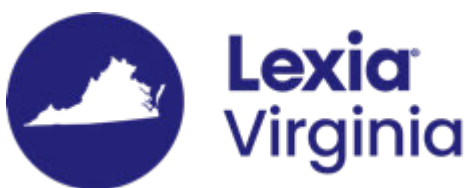

As a tutor member with Teacher-level access to myLexia, you can update information about your assigned classes via the **Reading** page. This article explains how to edit the class name in myLexia

**Applies to**: Educators who have Teacher-level access in myLexia®.

**Does not apply to:** Educators and administrators who have Read-Only access in myLexia<sup>®</sup>, and some educators in myLexia sites that use an [automated rostering method](https://help.lexialearning.com/s/article/How-does-Automated-Rostering-Affect-Managing-Students-Staff-and-or-Classes).

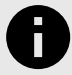

#### **AUTOMATED ROSTERING**

If your school or district uses [automated rostering](https://help.lexialearning.com/s/article/How-does-Automated-Rostering-Affect-Managing-Students-Staff-and-or-Classes) to roster classes in myLexia, you should not need to update information in myLexia for classes that sync with your SIS.

Not sure if your school or district uses automated tools for rostering? Check with your school or district myLexia administrator.

## **How do I edit a class name in myLexia?**

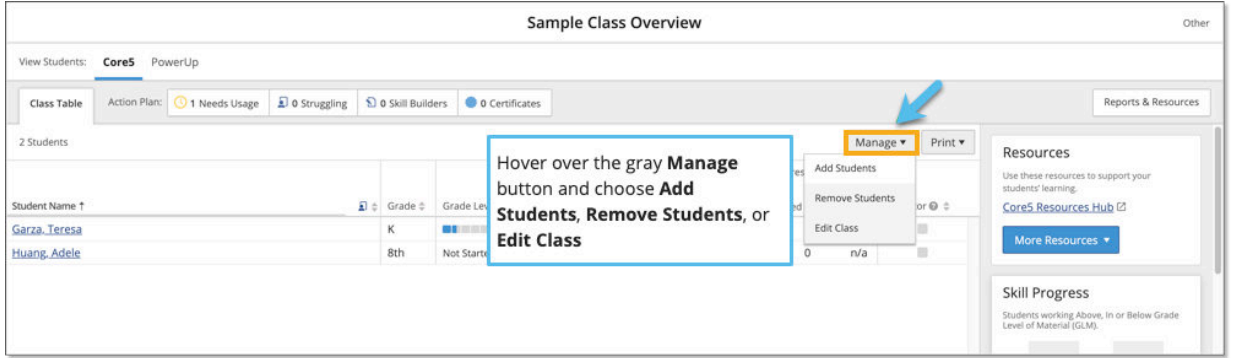

- 1. Log in to myLexia. If you have Teacher access to myLexia, when you log in, you will see the class overview for one of your assigned classes. If you need to switch your view to another class, use the "**My Other Classes**" drop-down menu at the top of the screen to select the desired class.
- 2. Hover over the **Manage** button to choose **Edit Class**.

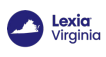

# **How do I change the class name or grade level?**

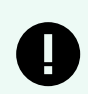

### **CLASS NAMES**

Classes must include the code "VATUTOR24" in the class name.

#### 1. From the **Manage** drop-down menu, select **Edit Class**.

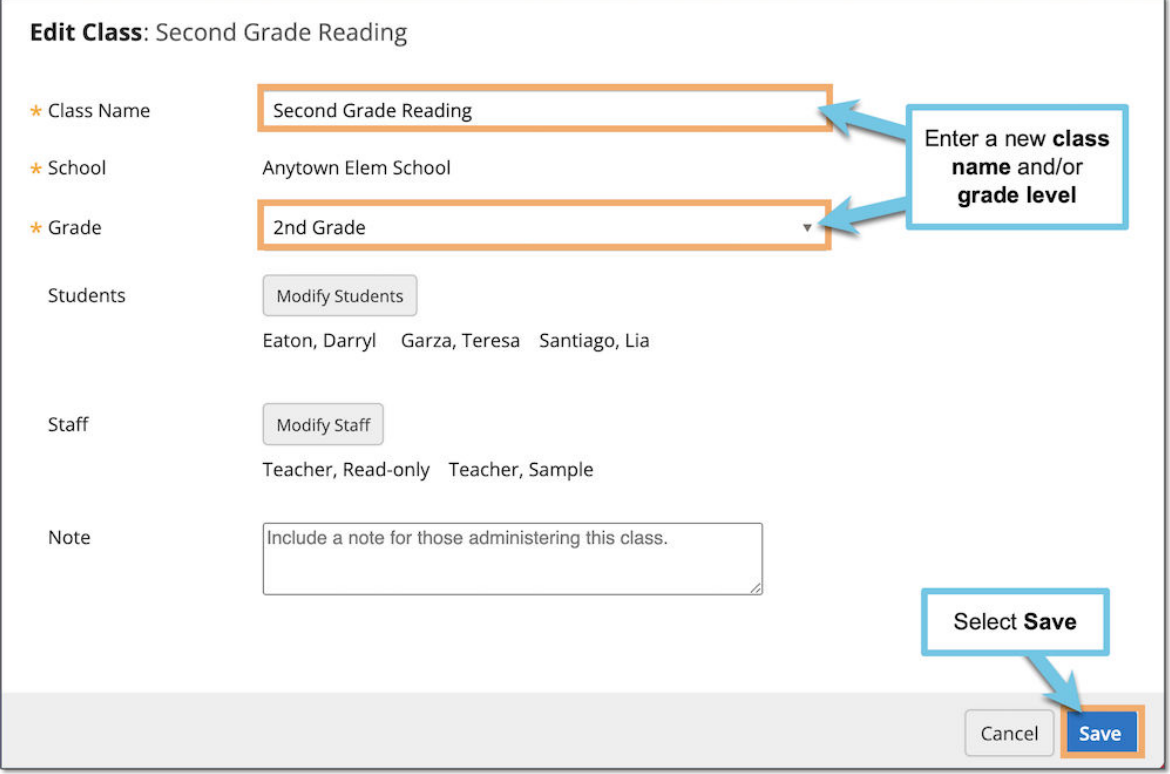

2. In the **Edit Class** window, enter a new name and/or grade level.

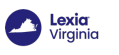

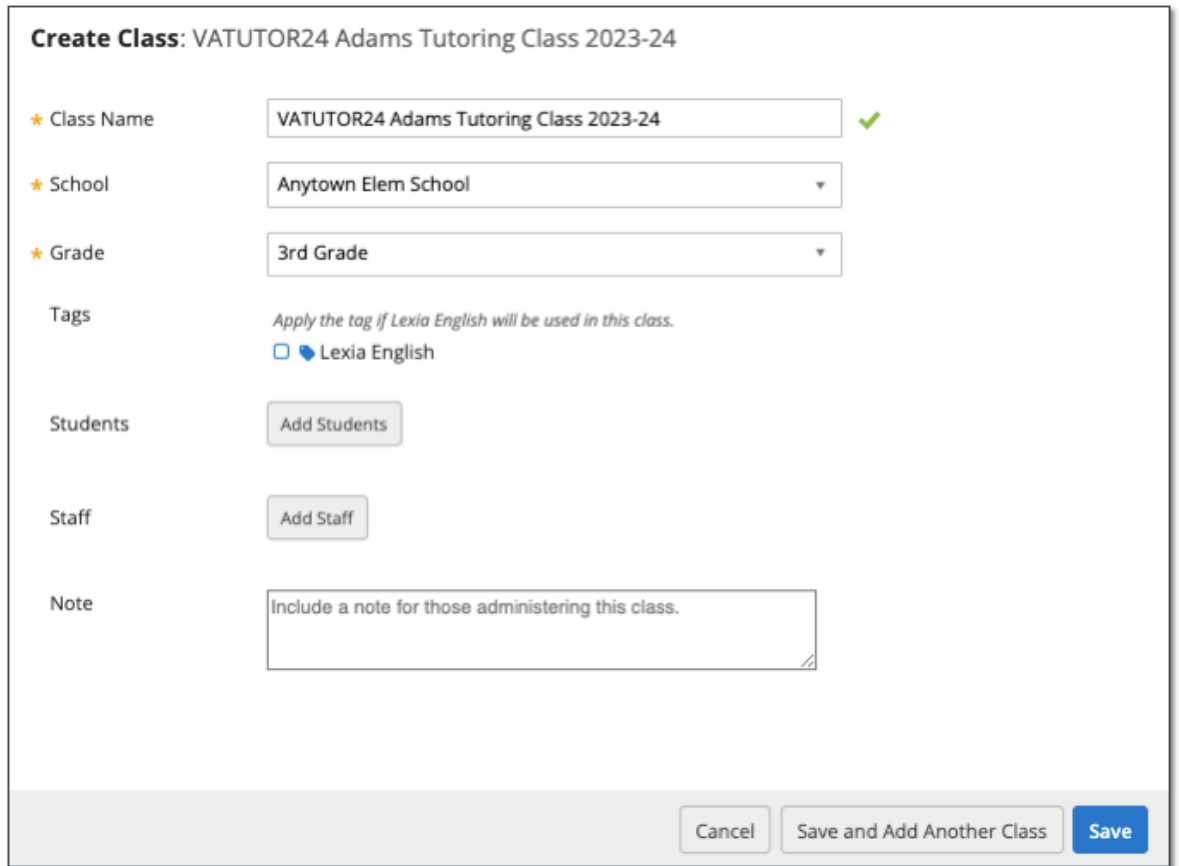

3. When you are finished editing the class, select **Save**.

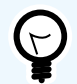

### **WE'RE HERE TO HELP!**

Email [VAtutoring@lexialearning.com.](mailto:VAtutoring@lexialearning.com)

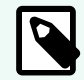

### **MONITORING CLASSES**

Want to learn how to monitor progress for specific groups of students, such as the ALL In Tutoring students? Email [VAtutoring@lexialearning.com.](mailto:VAtutoring@lexialearning.com)